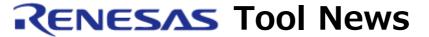

RENESAS TOOL NEWS on February 16, 2006: RSO-HEW\_1-060216D

# A Note on Using the High-performance Embedded Workshop --On Sorting Watch Points in the ASM Watch Window--

Please take note of the following problem in using the High-performance Embedded Workshop:

• On sorting watch points in the ASM Watch window

### 1. Versions Concerned

High-performance Embedded Workshop V.4.00.00--V.4.00.03

The High-performance Embedded Workshop is bundled with the software products (a C compiler and others) that support it.

## 2. **Description**

If the watch points registered with the ASM Watch window are sorted (\*1) and then the window is closed, reopening the window will not provide the list of watch points as it was when the window was closed. In addition, if any watch points are removed after sorting and then the session is saved (\*2), the High-performance Embedded Workshop may abnormally be shut down.

- \*1. To sort the watch points in the order specific to any field, click the box heading of the field in the ASM Watch window. For example, click the Address:Bit heading to sort the watch points in the address/bit field.
- \*2. To save a session, perform either of the following steps:
  - (1) Open the File menu and select the Save Session command.
  - (2) Select YES if you are asked "Session...has been modified do you want to save it?" in the dialog box

opened by any one of the following operations:

- (a) switching between sessions
- (b) closing the workspace
- (c) closing the application program

### 3. Conditions

This problem occurs if any one of the versions concerned is used together with any of the following debuggers:

- (1) The simulator debugger bundled with the C compiler package M3T-NC308WA V.5.40 Release 00 (for the M32C/90, M32C/80, and M16C/80 series)
- (2) The simulator debugger bundled with the C compiler package
  M3T-NC30WA V.5.30 Release 02--V.5.40 Release 00A
  (for the M16C/60, M16C/30, M16C/20, M16C/10, M16C/Tiny, and R8C/Tiny series)
- (3) The M16C R8C simulator debugger bundled with the E8 emulator software V.2.00 Release 00--V.2.06 Release 00
- (4) The M16C R8C simulator debugger V.1.00 Release 00--V.1.01 Release 00 managed by the High-performance Embedded Workshop
- (5) The M16C R8C PC7501 emulator debugger
  V.1.00 Release 00--V.1.01 Release 00
  managed by the High-performance Embedded Workshop
- (6) The M16C PC4701 emulator debuggerV.1.00 Release 00--V.1.01 Release 00managed by the High-performance Embedded Workshop
- (7) The M16C R8C compact emulator debugger
  V.1.00 Release 00--V.1.01 Release 00B
  managed by the High-performance Embedded Workshop
- (8) The M16C R8C FoUSB/UART debugger
  V.1.00 Release 00--V.1.01 Release 00
  managed by the High-performance Embedded Workshop
- (9) The M32C simulator debugger

V.1.00 Release 00 managed by the High-performance Embedded Workshop

(10) The M32C PC7501 emulator debuggerV.1.00 Release 00managed by the High-performance Embedded Workshop

(11) The M32C PC4701 emulator debuggerV.1.00 Release 00managed by the High-performance Embedded Workshop

(12) The M32C compact emulator debuggerV.1.00 Release 00--V.1.00 Release 02managed by the High-performance Embedded Workshop

(13) The M32C FoUSB/UART debuggerV.1.00 Release 00managed by the High-performance Embedded Workshop

(14) The simulator debugger bundled with the C compiler packageM3T-ICC740 V.1.01 Release 01(for the 740 family)

(15) The simulator debugger bundled with the assembler packageM3T-SRA74 V.4.10 Release 02(for the 740 family)

(16) The 740 simulator debuggerV.1.00 Release 00managed by the High-performance Embedded Workshop

(17) The 740 PC4701 emulator debuggerV.1.00 Release 00managed by the High-performance Embedded Workshop

(18) The 740 compact emulator debuggerV.1.00 Release 00managed by the High-performance Embedded Workshop

(19) The H8/300H Tiny compact emulator debugger
V.1.00 Release 00--V.1.01 Release 00
managed by the High-performance Embedded Workshop

### 4. Workaround

Do not click the box heading of any field in the ASM Watch window in order to sort watch points. If you need to sort the watch points in a field, make changes to their order by

dragging and dropping the necessary ones.

# 5. Schedule of Fixing the Problem

We plan to fix this problem in the next release of the product.

### [Disclaimer]

The past news contents have been based on information at the time of publication. Now changed or invalid information may be included. The URLs in the Tool News also may be subject to change or become invalid without prior notice.

 $\ @\ 2010\mbox{-}2016$  Renesas Electronics Corporation. All rights reserved.